## Betreff: Schulradeln - Registrierung

Registrierung für unser Schulradel-Team: https://www.stadtradeln.de/registrieren

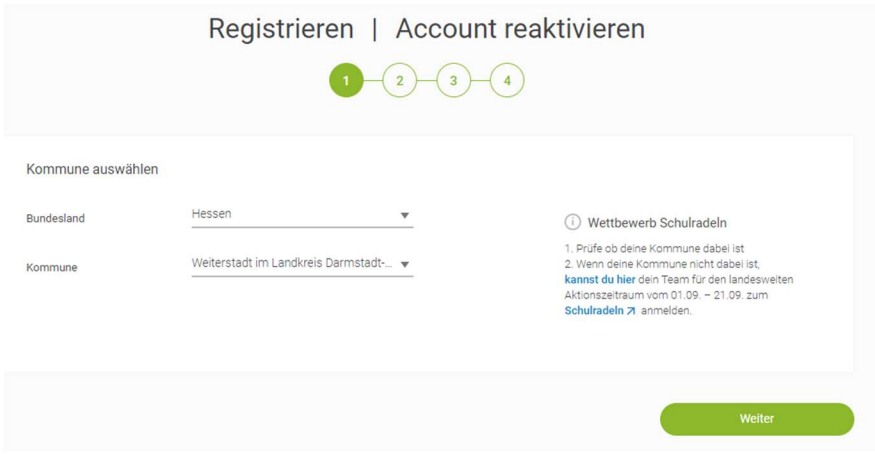

## $\rightarrow$  Vorhandenem Team beitreten  $\rightarrow$  Teamname = Albrecht-Dürer-Schule - Dürer fährt Rad!

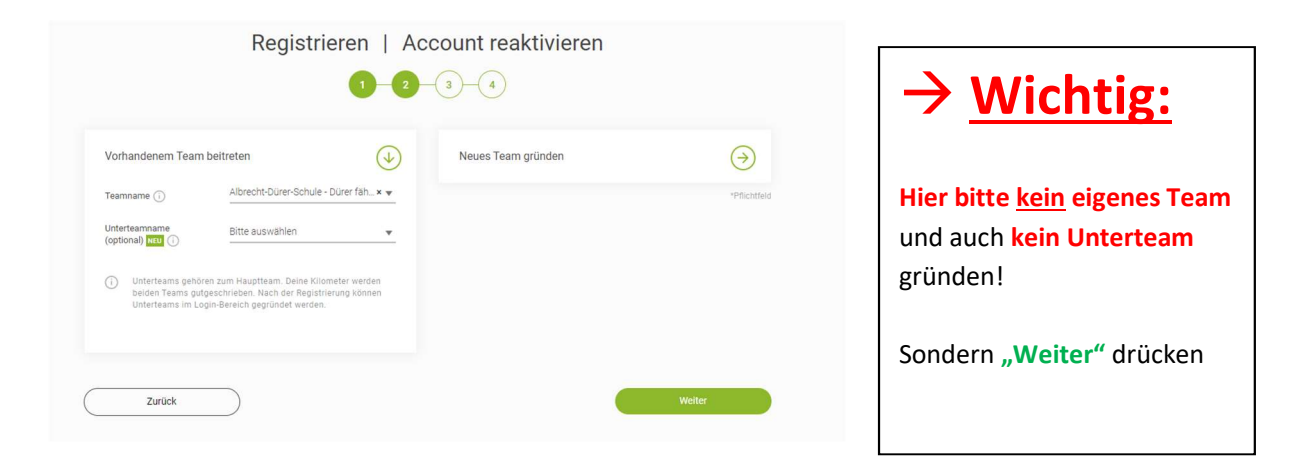

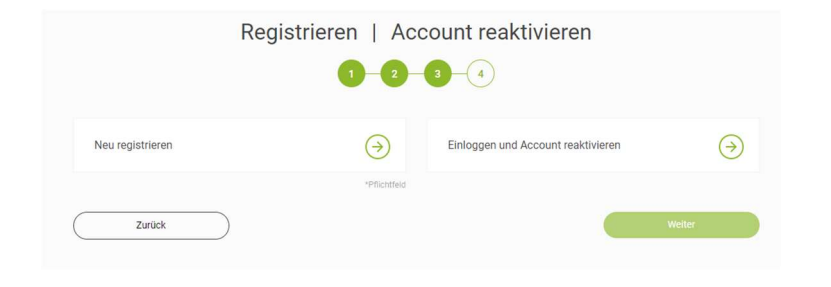

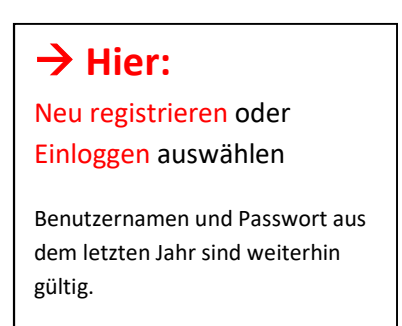

Nach Abschluss der Registrierung sollten Sie eine solche automatisierte Mail erhalten mit der Bitte, die Registrierung abzuschließen.

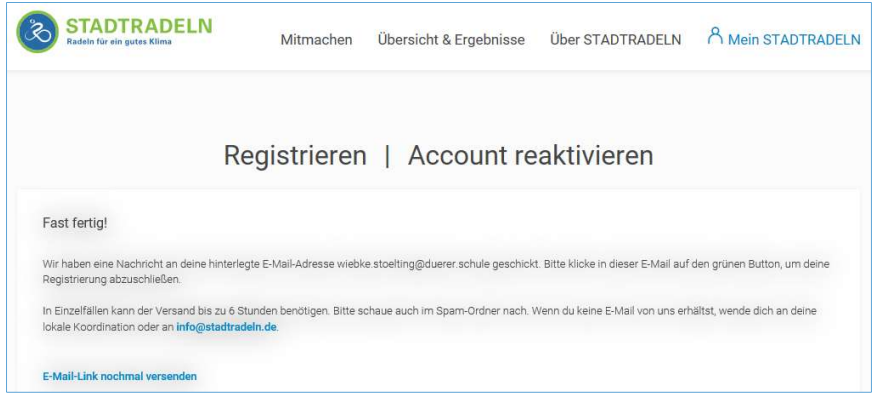

Unter dem Menüpunkt: "EINSTELLUNGEN" können Sie alle weiteren Eintragungen der Kilometer bei Familien die Anzahl der Radelnden vornehmen.  $\rightarrow$  Bitte auch hier keine Unterteams gründen!

## ● WICHTIGSTER Punkt am ENDE!

Nach den Einstellungen bis ans Ende scrollen und dort den Button "Änderungen speichern" drücken!!!!

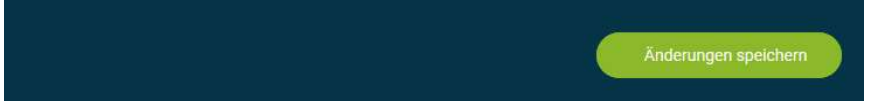

Vielen herzlichen Dank Euer Teamkapitän